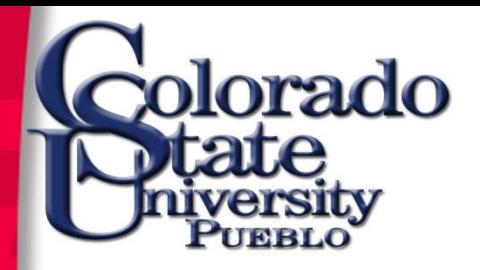

# Open Encumbrances

Presented by: Business Financial Services

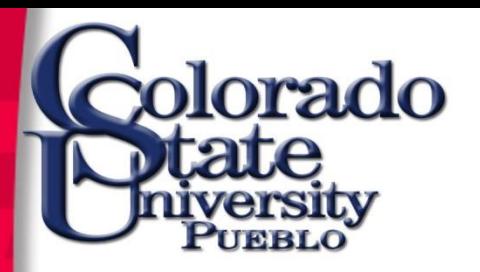

# Why is this Important

- Encumbrances are funds that are reserved for a future expense
- They are factored in when looking at budgets and availability of funds
- \$3+ million encumbered funds from previous FYs
- \$7+ million encumbered funds for current FY
- **Documents will be delayed or disapproved if funds are not available**

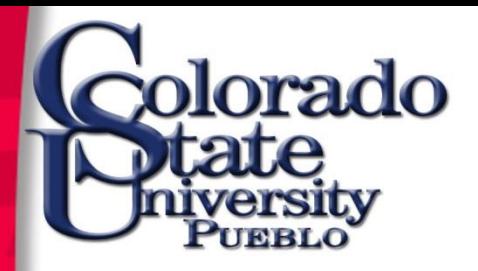

### To check for open encumbrances go to the link under Balance Inquiries

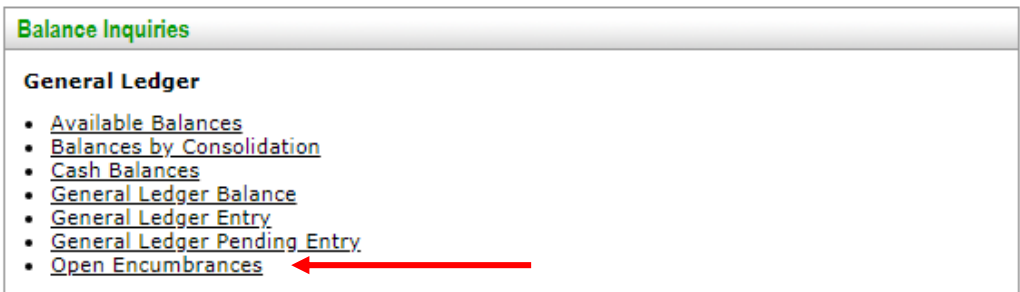

# Change the chart code to PB, enter the account number, and click search.

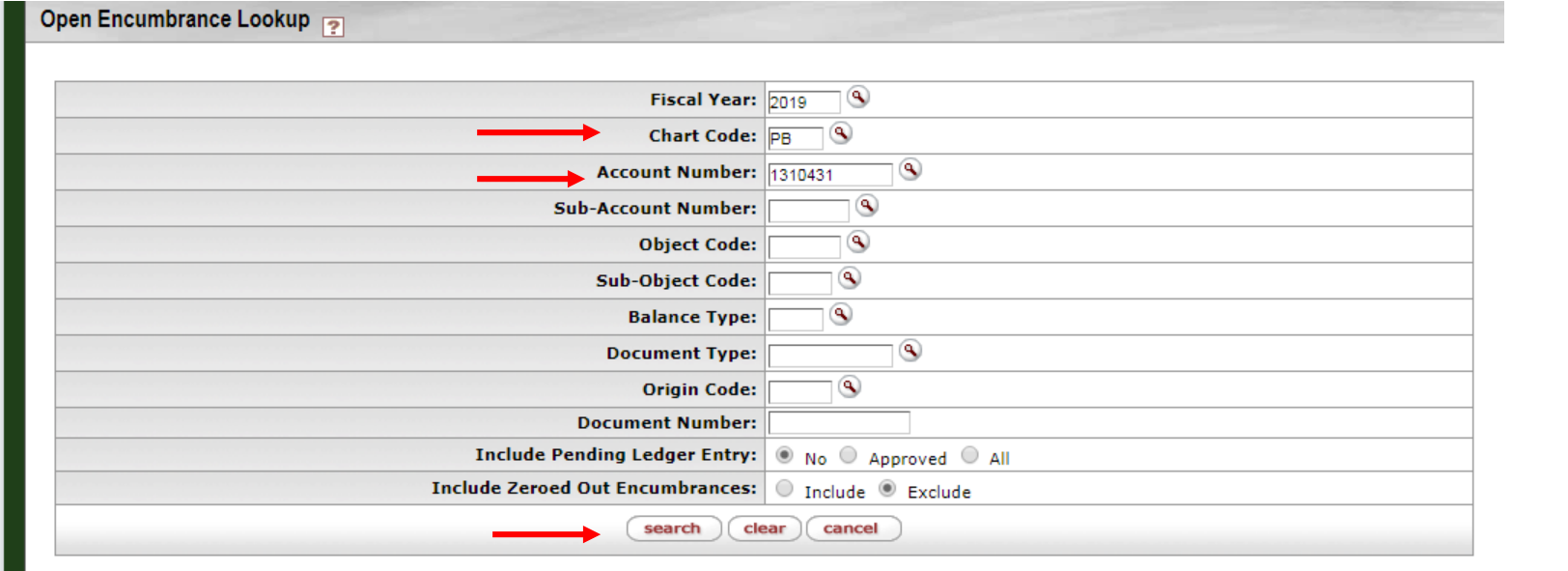

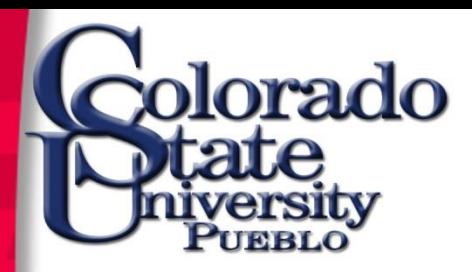

#### The document number is either a Purchase Order number or a TEM number

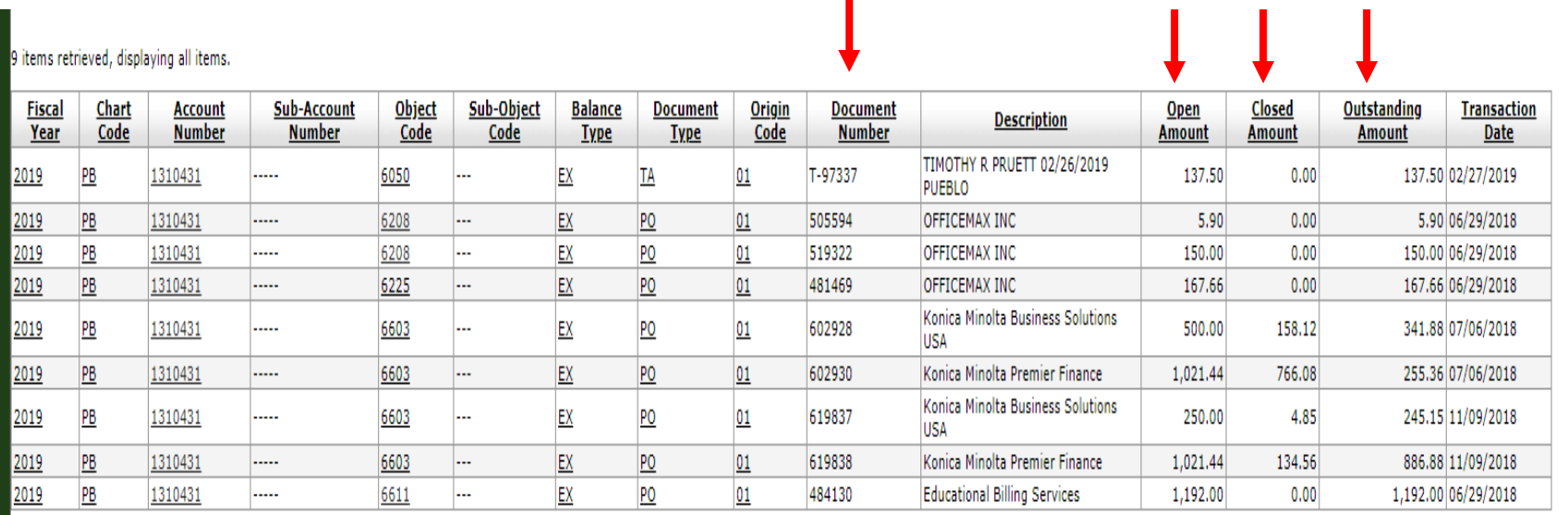

xport options: CSV | spreadsheet | XML

The open amount is the original amount of the Purchase Order or Travel Authorization, or what rolled forward from previous fiscal years. The closed amount is what has been paid so far.

## **The outstanding amount is what is remaining and the number to focus on. Export or print this page.**

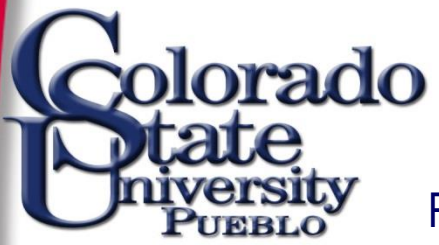

# Review Purchase Orders to determine course of action. Select Purchase Order under Custom Document Searches

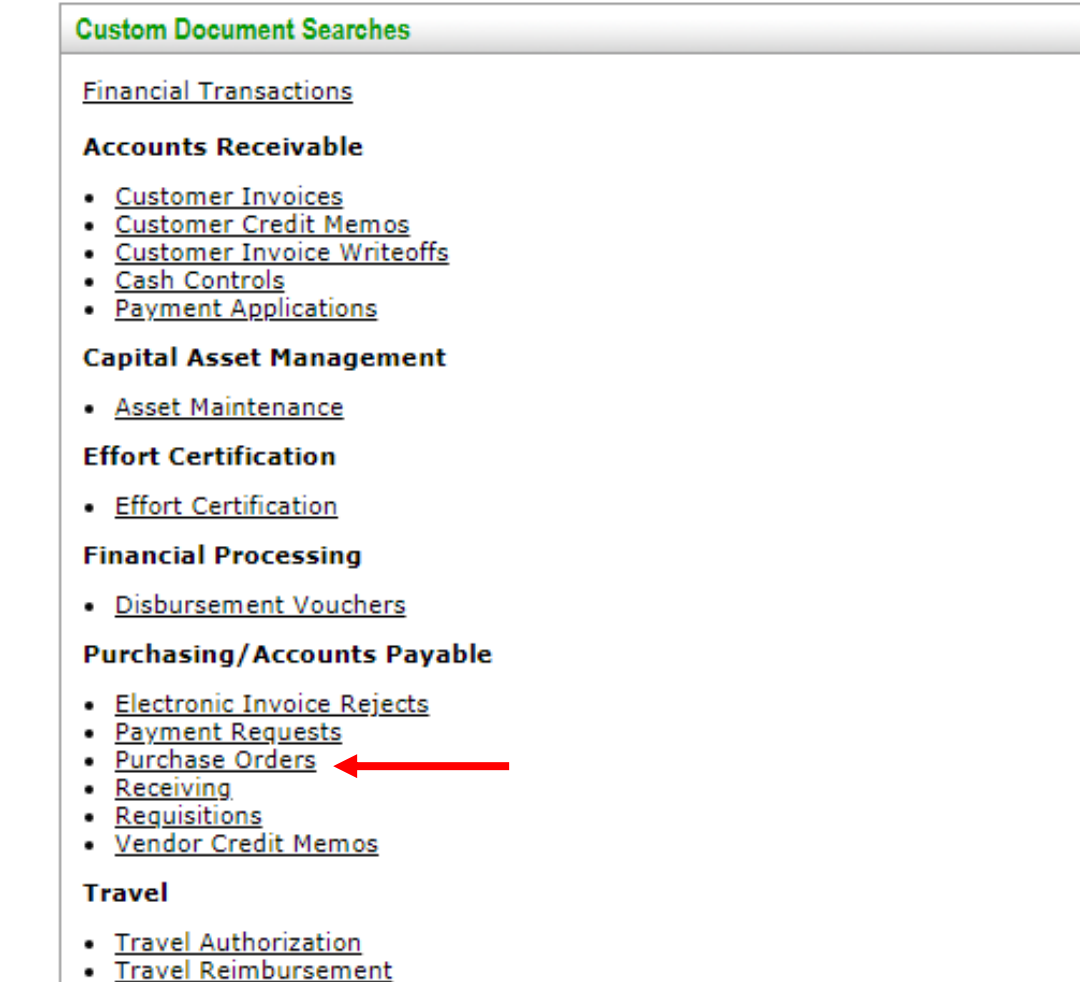

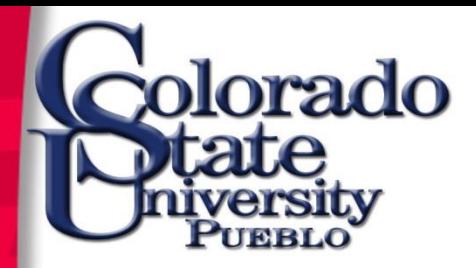

### Enter the Purchase Order number from the Open Encumbrances screen in the Purchase Order # field. Click search.

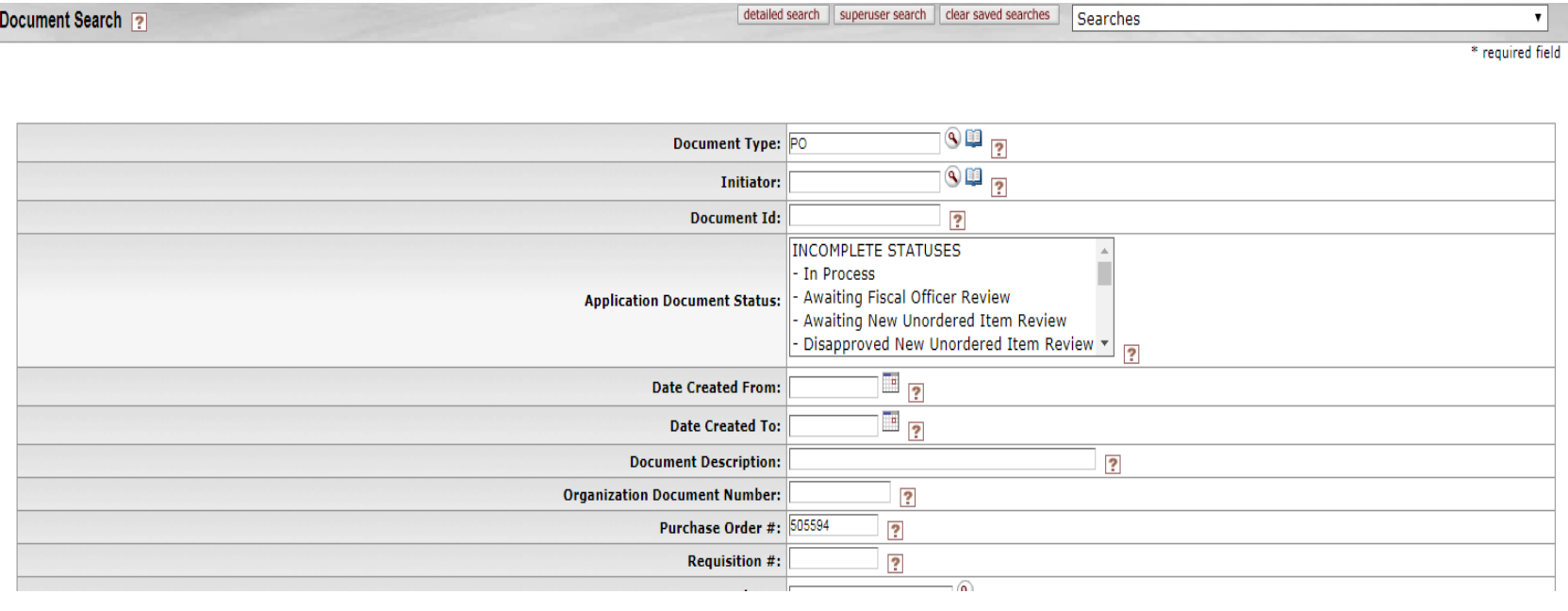

### Open the document by clicking on the underlined Document ID number.

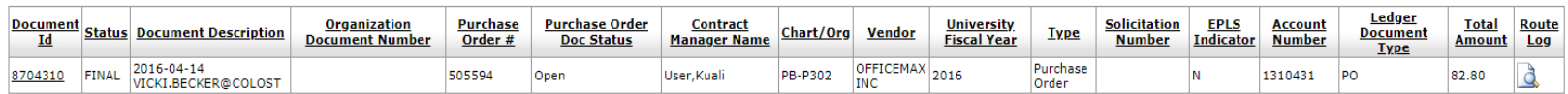

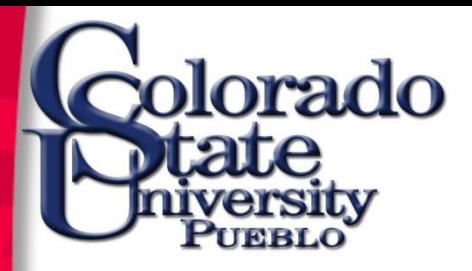

Look at the line items and see which one hasn't been paid.

Was this item received? Returned? Does an invoice need to be send to AP to remit payment? Or does the PO need to be closed?

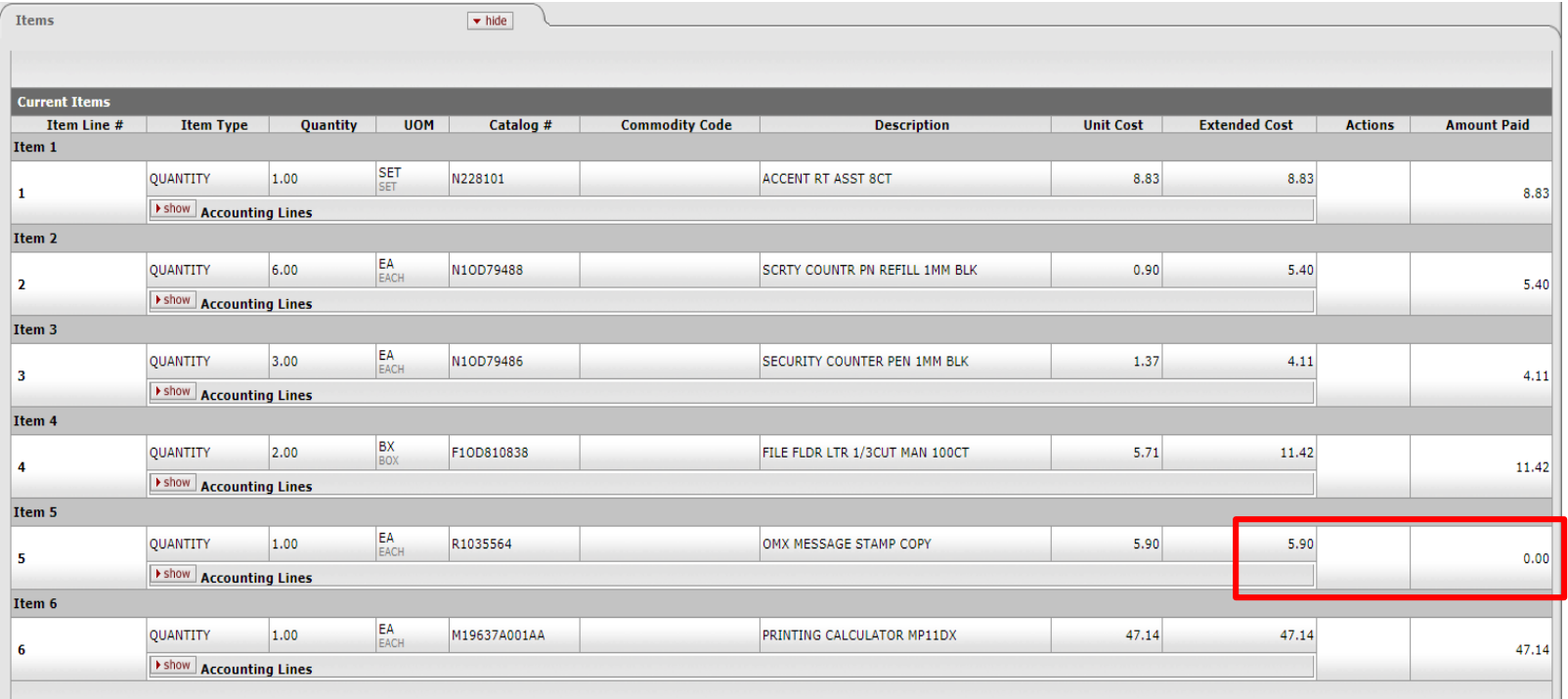

If the PO needs to be closed then email the request to Purchasing, providing the PO# and brief description as to why it should be closed.

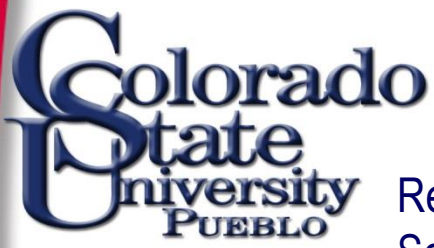

Document Search

Review Travel Authorizations to determine course of action. Click on Doc Search then enter TA as the Document Type and hit tab. Then type in the T# from the Open Encumbrances screen into the TEM Doc# field. Click Search

detailed search || superuser search || clear saved searches || Searches

▼ |

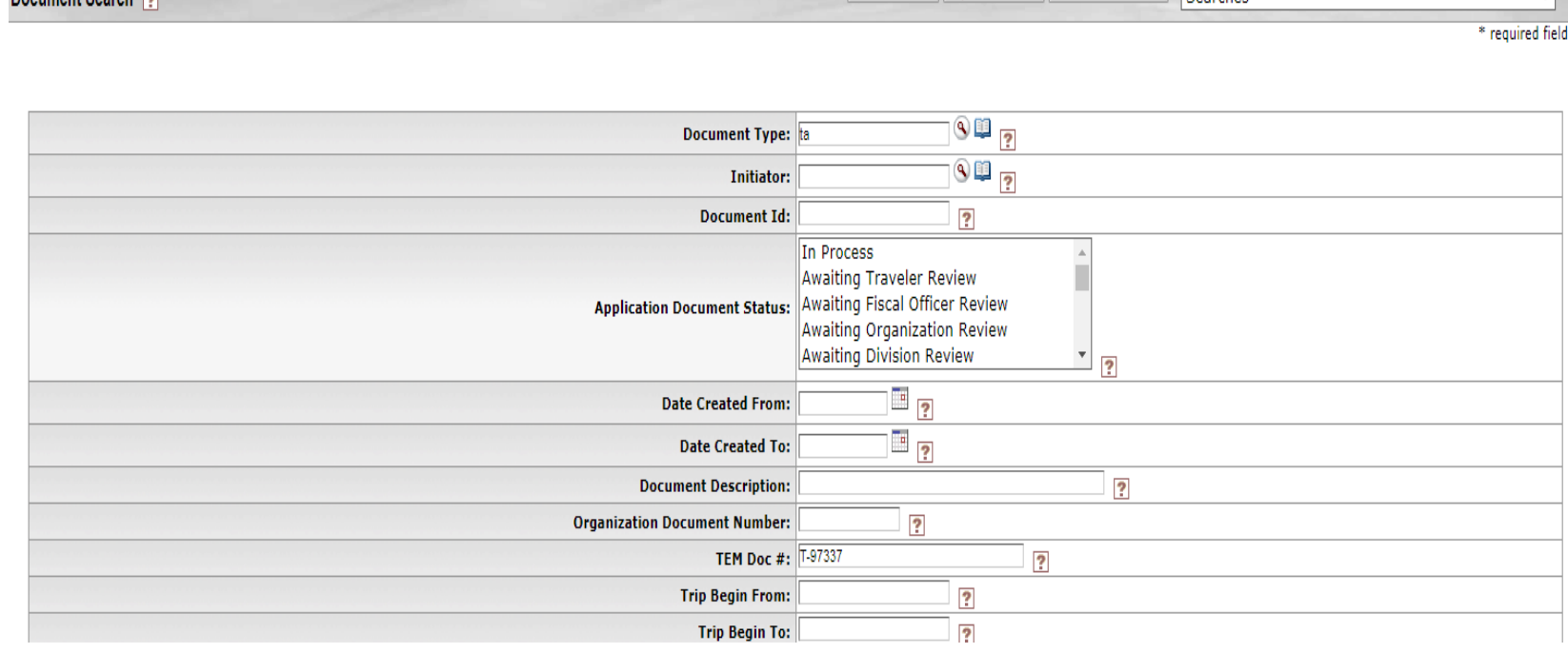

### Open the document by clicking on the underlined Document ID

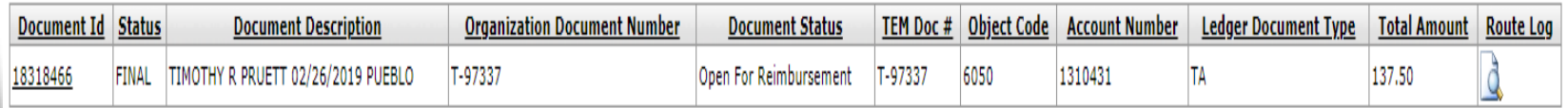

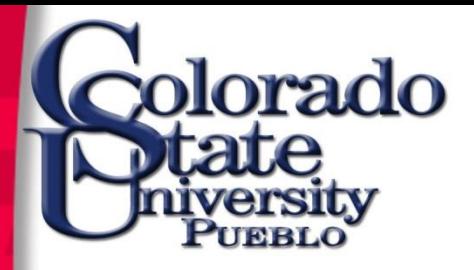

Has a reimbursement been done already? Check the View Related Documents tab. Does a reimbursement need to be done? Or does the TA need to be closed?

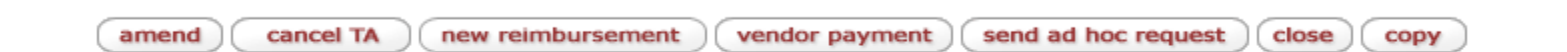

Select new reimbursement if a reimbursement needs to be done or select cancel TA to close out the trip and relieve the encumbrance.

**Only the traveler or the travel arranger have these options.** 

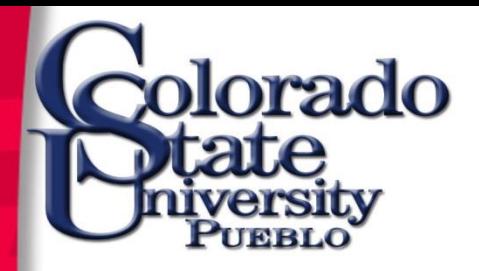

# Questions?

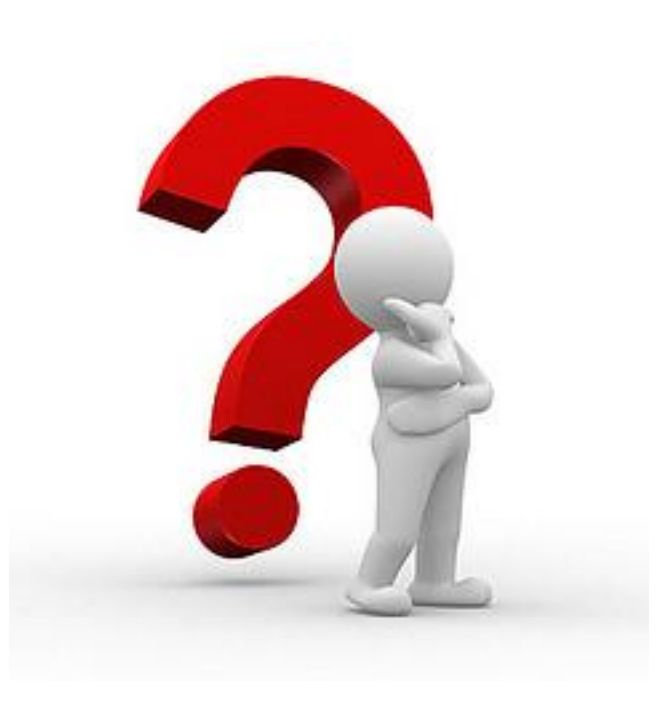

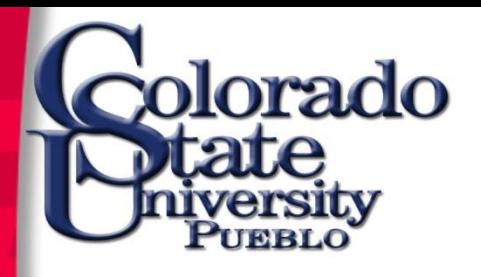

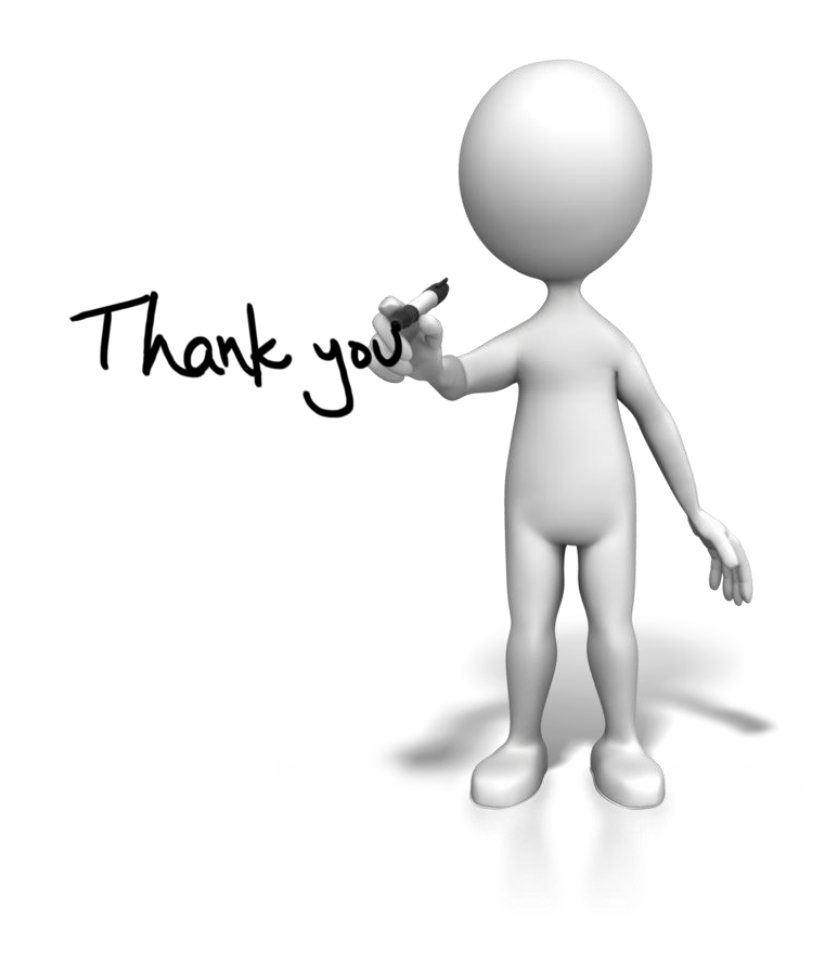